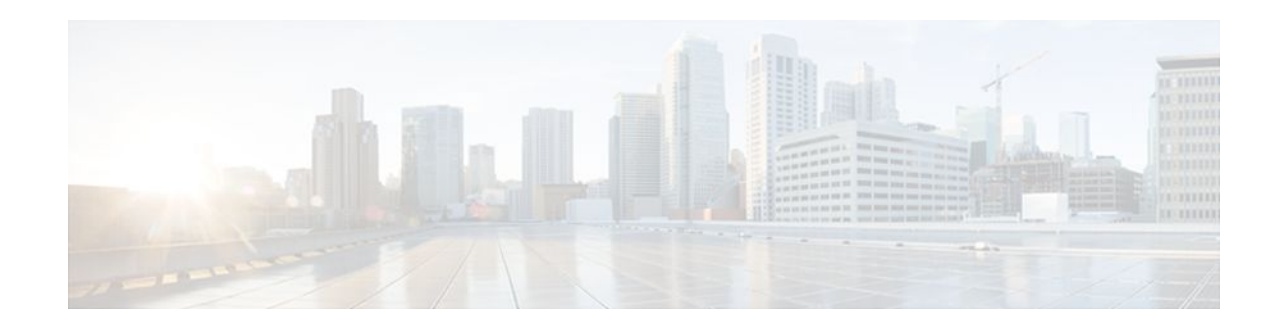

# **L2VPN Advanced VPLS**

#### **Last Updated: December 23, 2011**

First Published: June 4, 2010

Last Updated: June 4, 2010

The L2VPN Advanced VPLS feature introduces the following enhancements to Virtual Private LAN Services:

- Ability to load-balance traffic across multiple core interfaces using equal cost multipaths (ECMP)
- Support for redundant provide edge switches
- Command line interface enhancements to facilitate configuration of the L2VPN Advanced VPLS feature

The L2VPN Advanced VPLS feature uses Virtual Switch System (VSS) and Flow Aware Transport (FAT) pseudowires to achieve PE redundancy and load-balancing. The following sections explain the concepts and configuration tasks for this feature.

- Finding Feature Information, page 1
- [Contents,](#page-1-0) page 2
- [Prerequisites for L2VPN Advanced VPLS](#page-1-0), page 2
- [Restrictions for L2VPN Advanced VPLS,](#page-1-0) page 2
- [Information About L2VPN Advanced VPLS,](#page-2-0) page 3
- [How to Configure L2VPN Advanced VPLS](#page-2-0), page 3
- [Configuration Examples for L2VPN Advanced VPLS,](#page-11-0) page 12
- [Additional References,](#page-13-0) page 14
- [Feature Information for L2VPN Advanced VPLS](#page-14-0), page 15

# **Finding Feature Information**

Your software release may not support all the features documented in this module. For the latest feature information and caveats, see the release notes for your platform and software release. To find information about the features documented in this module, and to see a list of the releases in which each feature is supported, see the [Feature Information for L2VPN Advanced VPLS](#page-14-0), page 15.

# $\frac{1}{2}$ **CISCO**

Use Cisco Feature Navigator to find information about platform support and Cisco IOS and Catalyst OS software image support. To access Cisco Feature Navigator, go to <http://www.cisco.com/go/cfn> . An account on Cisco.com is not required.

## <span id="page-1-0"></span>**Contents**

# **Prerequisites for L2VPN Advanced VPLS**

- This feature requires that you understand how VPLS works. For information about VPLS, see [VPLS](http://www.cisco.com/en/US/docs/routers/7600/install_config/ES40_config_guide/es40_chap6.html#wp1462488) [Overview](http://www.cisco.com/en/US/docs/routers/7600/install_config/ES40_config_guide/es40_chap6.html#wp1462488) in the Cisco 7600 Series Ethernet Services Plus (ES+) and Ethernet Services Plus T (ES+T) Line Card Configuration Guide.
- Configuring the L2VPN Advanced VPLS feature works with MPLS Traffic Engineering tunnels with explicit paths and Generic Routing Encapsulation (GRE tunnels) with static routes to the tunnel destination. For information and configuration steps for MPLS traffic engineering and GRE tunnels, see the following documents:
	- [MPLS Traffic Engineering and Enhancements](http://www.cisco.com/en/US/docs/ios/mpls/configuration/guide/mp_te_enhance.html)
	- [Implementing Tunnels](http://www.cisco.com/en/US/docs/ios/interface/configuration/guide/ir_impl_tun.html)
- This features requires two Cisco 6500 series routers be configured as a virtual switch system.
- This features requires nonstop forwarding and stateful switchover.

## **Restrictions for L2VPN Advanced VPLS**

- The**ping** and **traceroute** commands that support the Any Transport over MPLS Virtual Circuit Connection Verification (VCCV) feature are not supported over FAT pseudowires.
- The VPLS Autodiscovery feature is not supported with the L2VPN Advanced VPLS feature.
- In Cisco IOS Release 12.2(33)SXI4, the following types of configurations are supported:
	- MPLS core with configuration of PE routers through the **neighbor** command under transport vpls mode.
	- MPLS core with configuration of PE routers through MPLS traffic engineering tunnels using explicit paths.
	- IP core with configuration of PE routers through MPLS over GRE tunnels.

Other configuration methods, including using the **route-via** command, BGP autodiscovery, or explicit VLAN assignment to a PE egress port, are not supported.

- Load-balancing is not supported in the core routers when the core uses IP to transport packets.
- The maximum number of links per bundle is limited to eight.
- The maximum number of port channels is limited to 32.
- The maximum number of VPLS neighbors is limited to 60 minus the number of neighbors configured with the **load-balanceflow** command.
- In Cisco IOS Release 12.2(33)SXI4, the L2VPN Advanced VPLS feature is supported on the Cisco Catalyst 6500 series switches with Supervisor 720-10GE engine.
- The L2VPN Advanced VPLS feature supports the following line cards and shared port adapters (SPAs):

- 7600-SIP-400 (core facing)
- Gigabit and 10-gigabit Ethernet SPAs (2X1GE-V1, 2X1GE-V2 and 1X10GE-V2 SPA)
- Packet over Sonet (POS) SPAs (2XOC3, 4XOC3, 1XOC12 and 1XOC48)

## <span id="page-2-0"></span>**Information About L2VPN Advanced VPLS**

To configure the L2VPN Advanced VPLS feature, you should understand the following concepts:

- FAT Pseudowires and Their Role in Load-Balancing, page 3
- Virtual Switch Systems, page 3

### **FAT Pseudowires and Their Role in Load-Balancing**

FAT pseudowires are used to load-balance traffic in the core when equal cost multipaths are used. The MPLS labels add an additional label to the stack, called the flow label, which contains the flow information of a VC. For more information about FAT pseudowires, see PWE3 Internet-Draft *Flow Aware Transport of MPLS Pseudowires* (draft-bryant-filsfils-fat-pw).

### **Virtual Switch Systems**

Two Cisco 6500 series switches can be connected to form one logical switch. One switch is designated as the master, while the other is the slave. The two switches are connected by a virtual switch link (VSL). The two switches are used for link redundancy, load-balancing, and failover.

[For more information on virtual switch systems, see C](http://www.cisco.com/en/US/docs/switches/lan/catalyst6500/ios/12.2SX/configuration/guide/vss.html)onfiguring VSS in the *Catalyst 6500 Release 12.2SXH and Later Software Configuration Guide*

## **How to Configure L2VPN Advanced VPLS**

The following sections explain how to configure the L2VPN Advanced VPLS feature:

- Enabling Load-Balancing with ECMP and FAT Pseudowires, page 3
- [Enabling Port-Channel Load-Balancing,](#page-4-0) page 5
- [Explicitly Specifying the PE Routers As Part of Virtual Ethernet Interface Configuration,](#page-5-0) page 6
- [Configuring an MPLS Traffic Engineering Tunnel,](#page-7-0) page 8
- [Configuring a GRE Tunnel](#page-9-0), page 10

### **Enabling Load-Balancing with ECMP and FAT Pseudowires**

The following steps explain how to enable load-balancing at the provider edge (PE) routers and on the core routers.

To enable load-balancing on the edge routers, issue the **load-balanceflow** command. The load-balancing rules are configured through the **port-channelload-balance** command parameters.

To enable core load-balancing, issue the **flow-labelenable** command on both PE routers. You must issue the **load-balanceflow** command with the **flow-labelenable** command.

#### **SUMMARY STEPS**

- **1. enable**
- **2. configure terminal**
- **3. pseudowire-class** *name*
- **4. encapsulation mpls**
- **5. load-balance flow**
- **6.** flow-label enable
- **7.** end

#### **DETAILED STEPS**

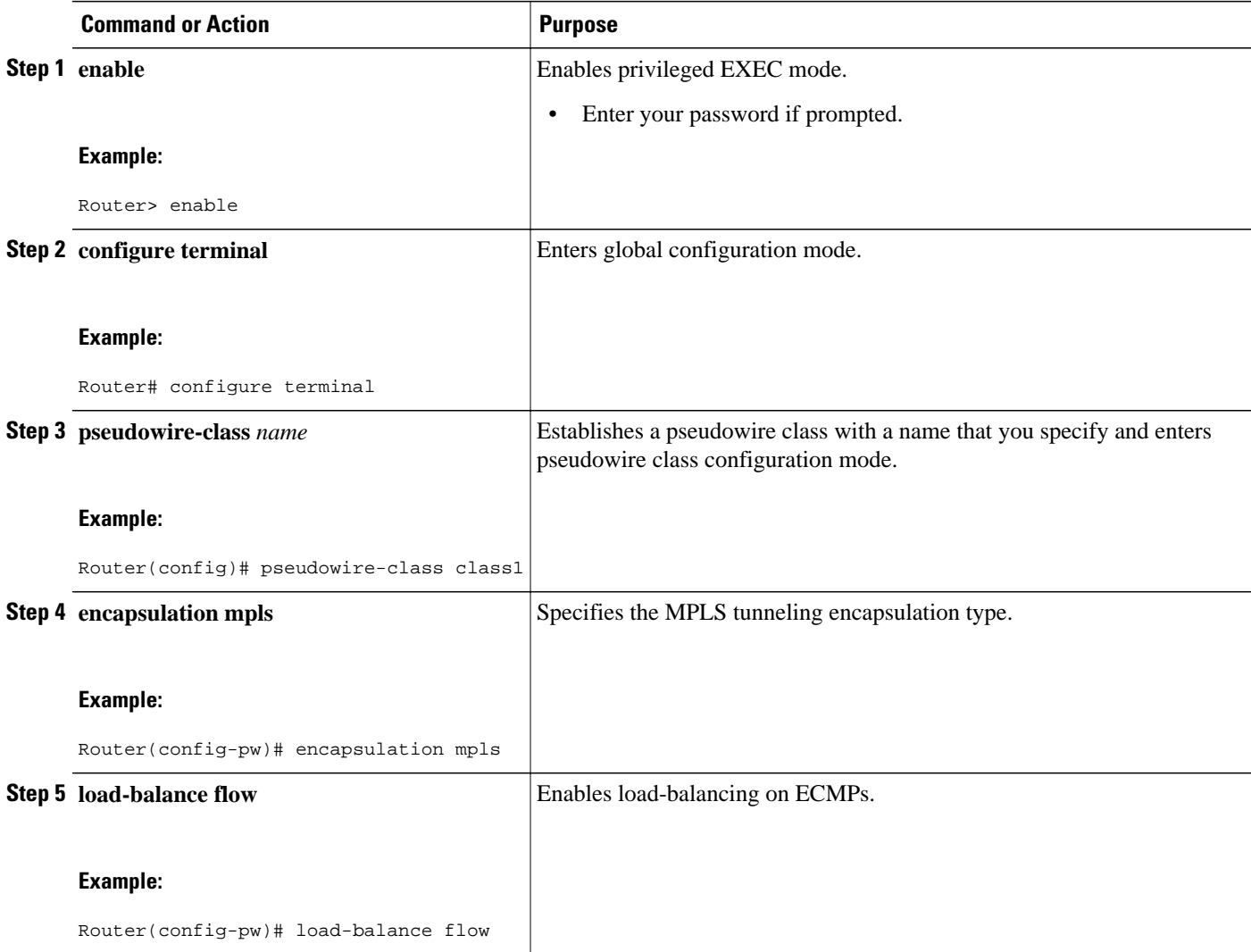

<span id="page-4-0"></span>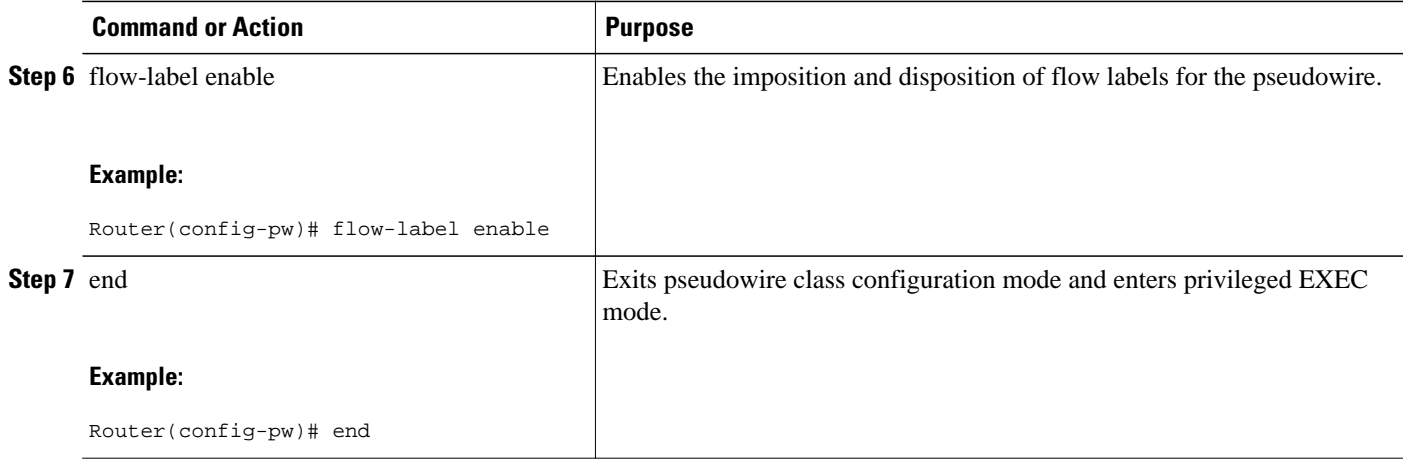

## **Enabling Port-Channel Load-Balancing**

The following task explains how to enable port channel load-balancing, which sets the load-distribution method among the ports in the bundle. If the **port-channelload-balance** command is not configured, loadbalancing occurs with default parameters.

#### **SUMMARY STEPS**

- **1. enable**
- **2. configure terminal**
- **3. port-channel load-balance** *method*
- **4.** exit

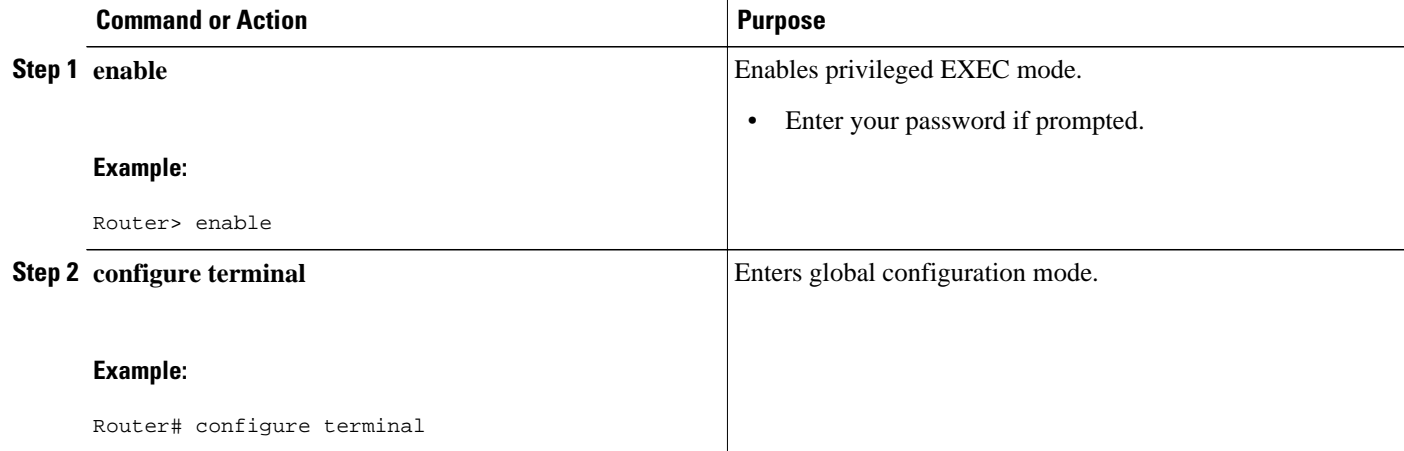

<span id="page-5-0"></span>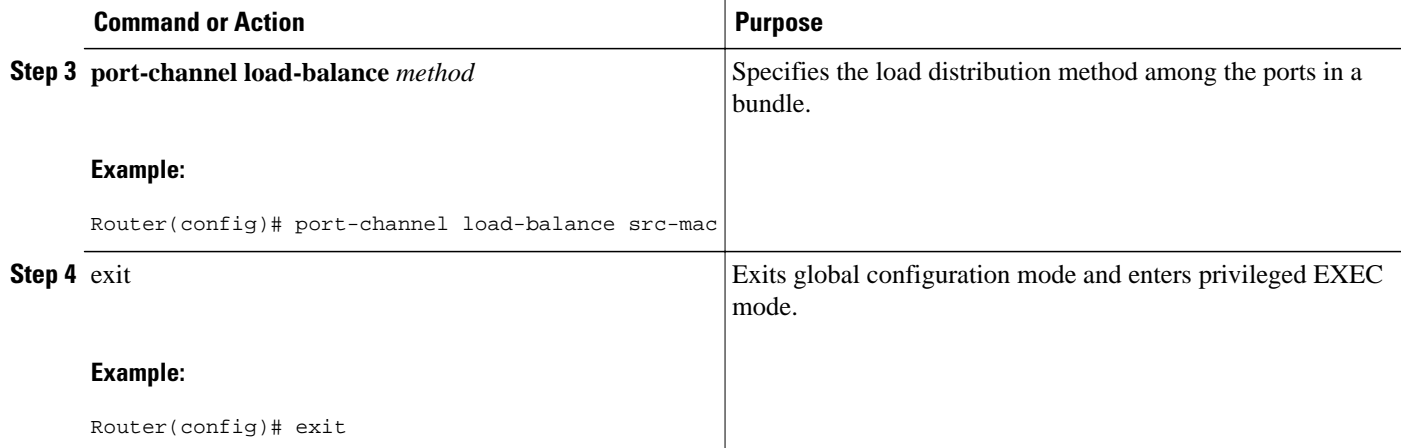

### **Explicitly Specifying the PE Routers As Part of Virtual Ethernet Interface Configuration**

There are several ways to specify the route through which traffic should pass.

- Explicitly specify the PE routers as part of the virtual Ethernet interface configuration
- Configure an MPLS Traffic Engineering tunnel
- Configure a GRE tunnel

The following task explains how to explicitly specify the PE routers as part of the virtual Ethernet interface configuration.

Note: This tasks includes steps for configuring the LAN port for Layer 2 Switching. For more information, see [Configuring LAN Ports for Layer 2 Switching.](http://www.cisco.com/en/US/docs/switches/lan/catalyst6500/ios/12.2SX/configuration/guide/layer2.html#wp1031967)

#### **SUMMARY STEPS**

- **1. enable**
- **2. configure terminal**
- **3. interface virtual-ethernet** *num*
- **4. transport vpls mesh**
- **5. neighbor** *remote-router-id* [**pw-class** pw-class-name]
- **6.** exit
- **7.** switchport
- **8.** switchport mode trunk
- **9. switchport trunk allowed vlan** {**add** | **except** | **none** | **remove**} *vlan* [,*vlan*[,*vlan*[,...]]

**10.** exit

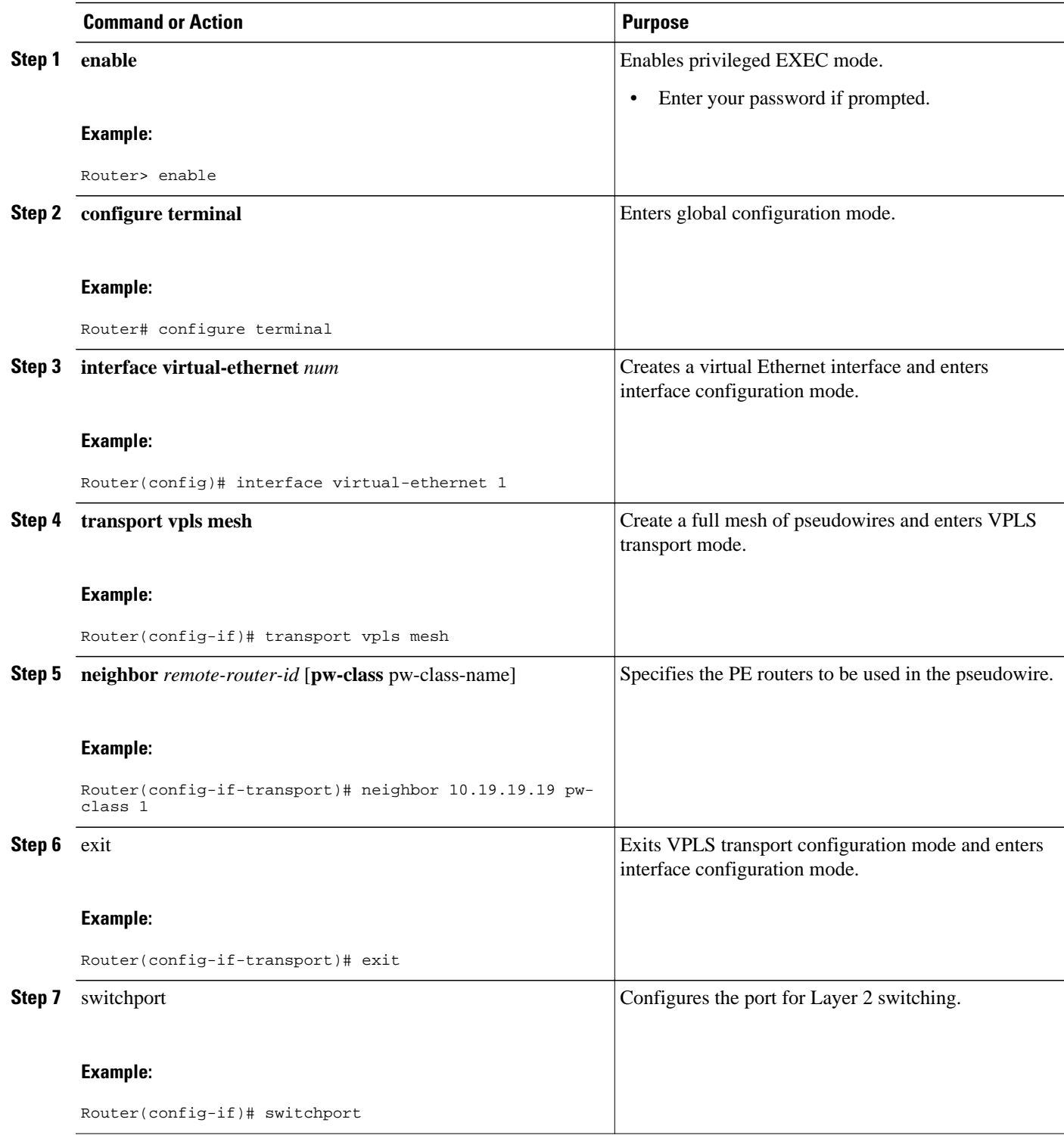

<span id="page-7-0"></span>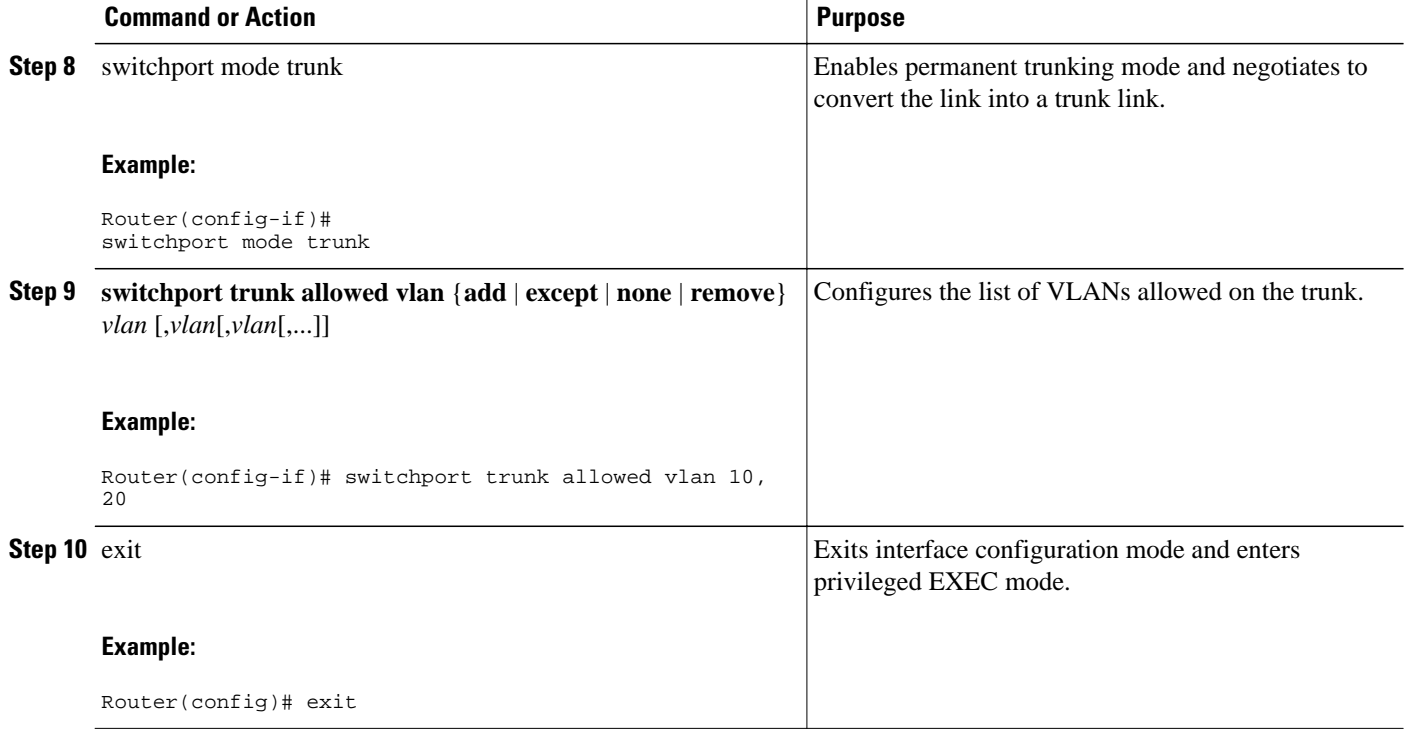

### **Configuring an MPLS Traffic Engineering Tunnel**

There are several ways to specify the route through which traffic should pass.

- Explicitly specify the PE routers as part of the virtual Ethernet interface configuration
- Configure an MPLS Traffic Engineering tunnel
- Configure a GRE tunnel

The following task explains how to configure an MPLS Traffic Engineering tunnel.

#### **SUMMARY STEPS**

- **1. enable**
- **2. configure terminal**
- **3. interface tunnel** *number*
- **4. ip unnumbered** *type number*
- **5. tunnel destination** *ip-address*
- **6. tunnel mode mpls traffic-eng**
- **7. tunnel mpls traffic-eng autoroute announce**
- **8. tunnel mpls traffic-eng path-option** *number* {**dynamic** | **explicit** {**name***path-name*} | **identifier***pathnumber*} [**lockdown**]
- **9. end**

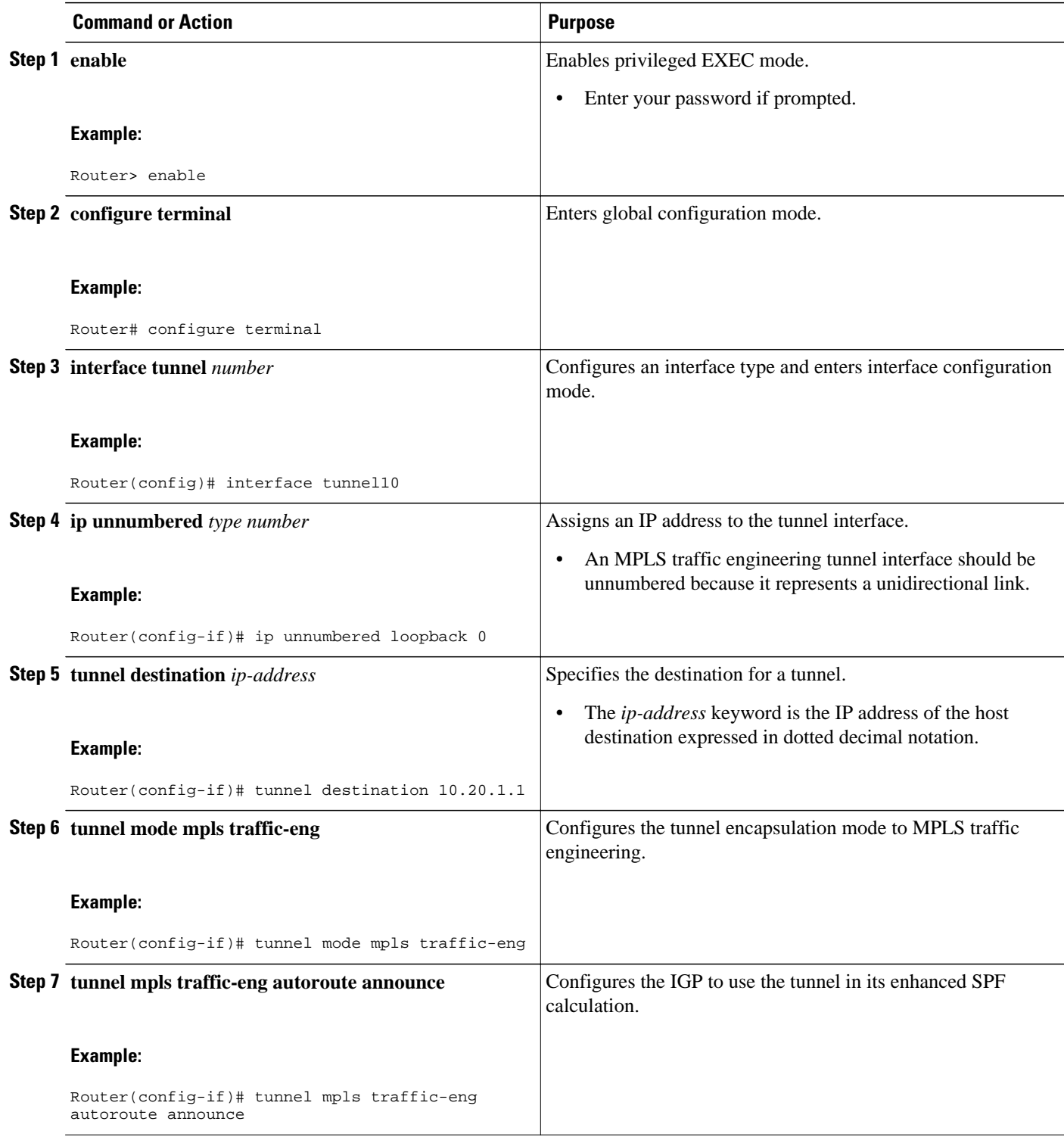

<span id="page-9-0"></span>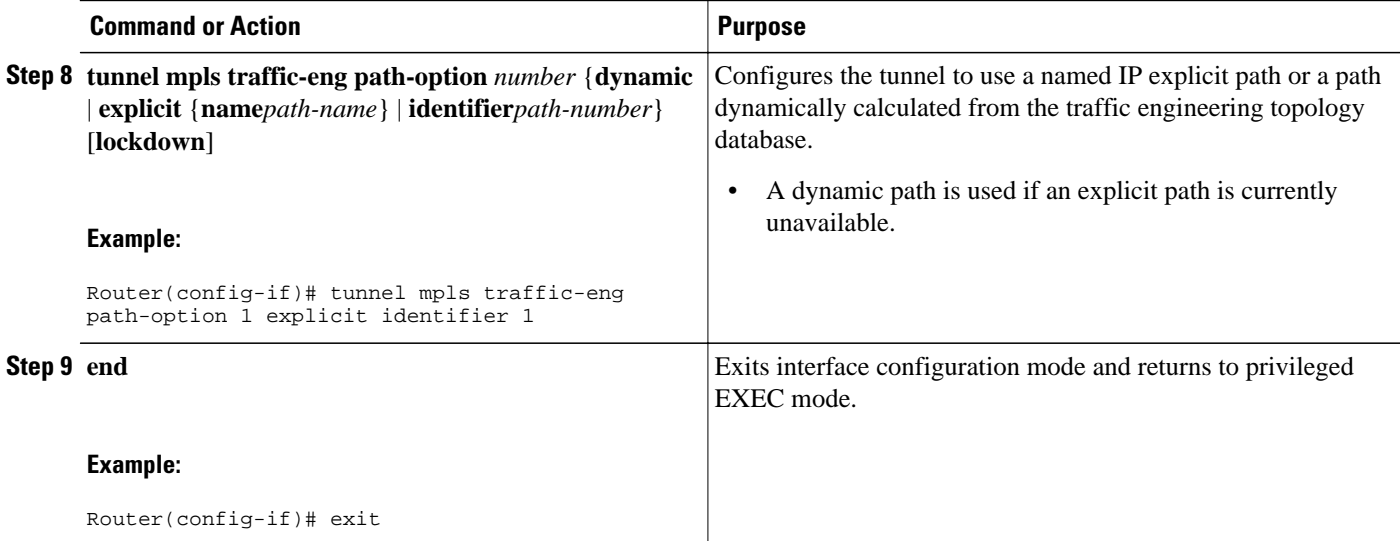

## **Configuring a GRE Tunnel**

There are several ways to specify the route through which traffic should pass.

- Explicitly specify the PE routers as part of the virtual Ethernet interface configuration
- Configure an MPLS Traffic Engineering tunnel
- Configure a GRE tunnel

[The following task explains how to configure a GRE tunnel. For more information on GRE tunnels, see](http://www.cisco.com/en/US/docs/ios/interface/configuration/guide/ir_impl_tun.html) [Implementing Tunnels.](http://www.cisco.com/en/US/docs/ios/interface/configuration/guide/ir_impl_tun.html)

#### **SUMMARY STEPS**

- **1. enable**
- **2. configure terminal**
- **3. interface** *type number*
- **4. tunnel mode** {**greip**|**gremultipoint**}
- **5. mpls ip**
- **6. tunnel source** {*ip-address* | *interface-typeinterface-number*}
- **7. tunnel destination** {*hostname* | *ip-address*}
- **8. end**
- **9. ip route** *ip-address tunnel num*

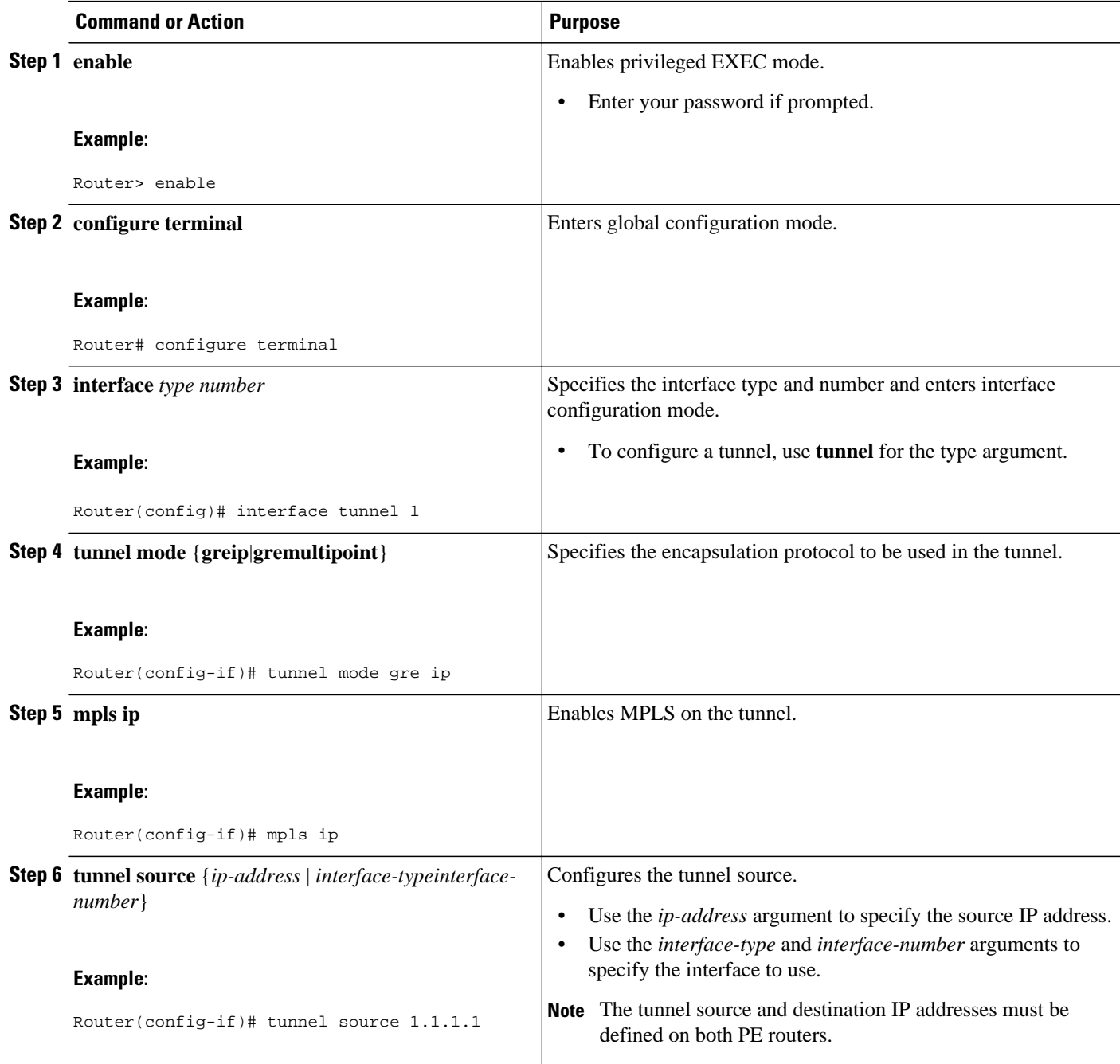

<span id="page-11-0"></span>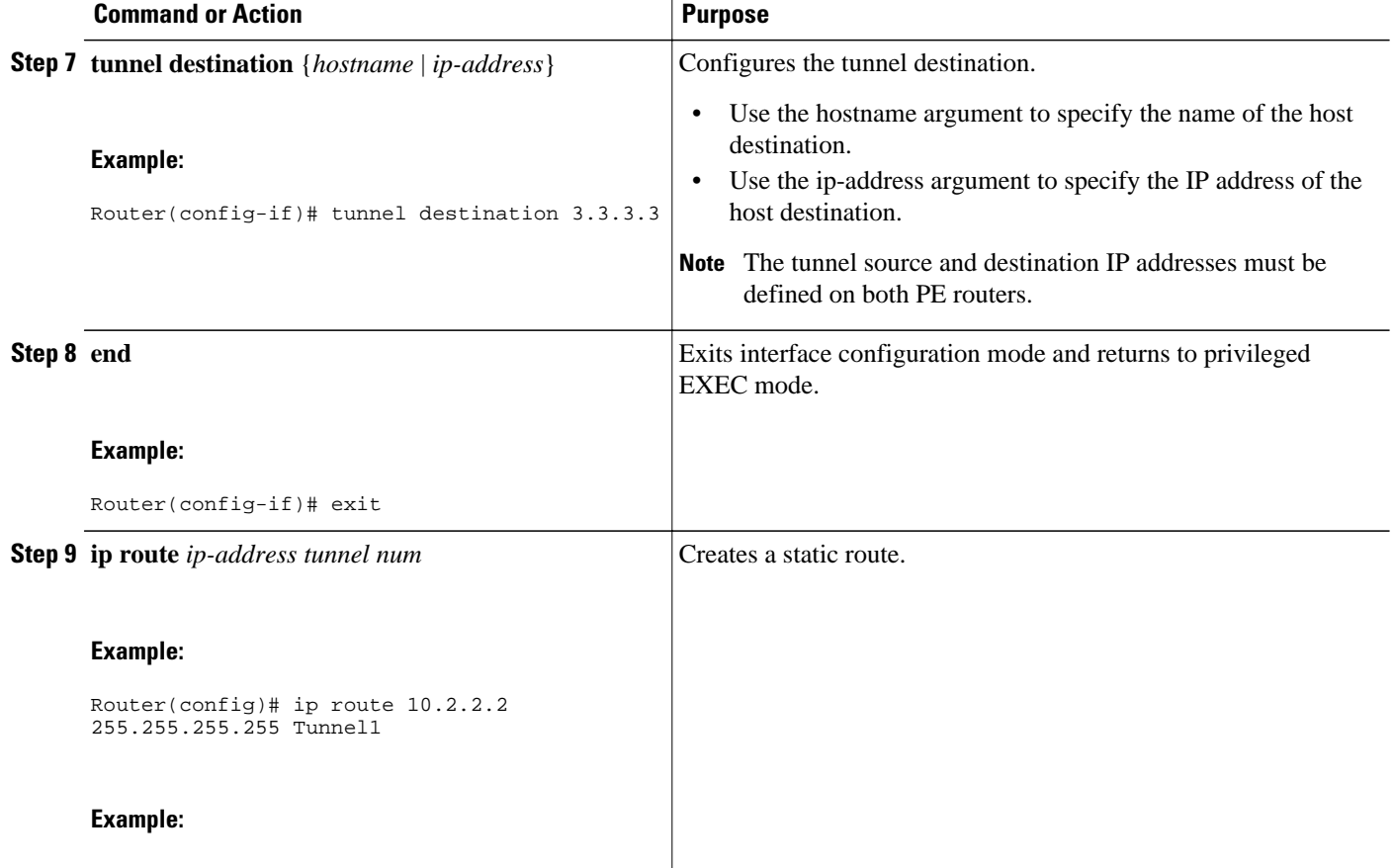

## **Configuration Examples for L2VPN Advanced VPLS**

The following sections show configuration examples for the three supported methods of configuring the L2VPN Advanced VPLS feature

- Configuring L2VPN Advanced VPLS—Explicitly Specifying Peer PE Routers Example, page 12
- [Configuring L2VPN Advanced VPLS—Using MPLS Traffic Engineering Tunnels Example](#page-12-0), page 13
- [Configuring L2VPN Advanced VPLS—Using MPLS over GRE Tunnels Example](#page-12-0), page 13

## **Configuring L2VPN Advanced VPLS—Explicitly Specifying Peer PE Routers Example**

The following example shows how to create two VPLS domains under VLANs 10 and 20. Each VPLS domain includes two pseudowires to peer PE routers 10.2.2.2 and 10.3.3.3. Load-balancing is enabled through the l**oad-balanceflow** and **flow-labelenable** commands.

```
pseudowire-class cl1
    encap mpls
    load-balance flow
```

```
 flow-label enable 
!
port-channel load-balance src-mac 
!
interface virtual-ethernet 1
    transport vpls mesh
       neighbor 10.2.2.2 pw-class cl1 
       neighbor 10.3.3.3 pw-class cl1 
    switchport
    switchport mode trunk
    switchport trunk allowed vlan 10, 20
```
## **Configuring L2VPN Advanced VPLS—Using MPLS Traffic Engineering Tunnels Example**

The following example shows the creation of two VPLS domains and uses MPLS Traffic Engineering tunnels to specify the explicit path.

```
pseudowire-class cl1 
    encap mpls
!
port-channel load-balance src-mac 
!
interface Tunnel1
    ip unnumbered Loopback0
    tunnel mode mpls traffic-eng
    tunnel destination 192.168.1.1
    tunnel mpls traffic-eng autoroute announce
    tunnel mpls traffic-eng path-option 1 explicit name LSP1
!
ip explicit-path name LSP1 enable
    next-address 192.168.2.2
    next-address loose 192.168.1.1
!
interface Tunnel2
    ip unnumbered Loopback0
    tunnel mode mpls traffic-eng
    tunnel destination 172.16.1.1
    tunnel mpls traffic-eng autoroute announce
    tunnel mpls traffic-eng path-option 1 explicit name LSP2
!
ip explicit-path name LSP2 enable
    next-address 172.16.2.2
    next-address loose 172.16.1.1
!
interface virtual-ethernet 1
     transport vpls mesh 
       neighbor 10.2.2.2 pw-class cl1 
       neighbor 10.3.3.3 pw-class cl1 
    switchport 
    switchport mode trunk
    switchport trunk allowed vlan 10,20
```
## **Configuring L2VPN Advanced VPLS—Using MPLS over GRE Tunnels Example**

The following example shows the creation of two VPLS domains under VLANs 10 and 20. Each VPLS domain includes two pseudowires to peer PEs 10.2.2.2 and 10.3.3.3. The pseudowires are MPLS over GRE tunnels because the core is IP.

```
pseudowire-class cl1 
    encap mpls
    load-balance flow
!
```

```
port-channel load-balance src-mac 
!
int tunnel 1
   tunnel mode gre ip
    mpls ip 
    tunnel source 10.1.1.1
    tunnel destination 10.2.2.2
!
int tunnel 2
    tunnel mode gre ip
    mpls ip 
    tunnel source 10.1.1.1
    tunnel destination 10.3.3.3
!
interface virtual-ethernet 1
    transport vpls mesh 
       neighbor 10.2.2.2 pw-class cl1 
       neighbor 10.3.3.3 pw-class cl1 
   switchport 
    switchport mode trunk
    switchport trunk allowed vlan 10, 20
ip route 10.2.2.2 255.255.255.255 Tunnel1
ip route 10.2.2.2 255.255.255.255 Tunnel2
```
# **Additional References**

The following sections provide references related to the L2VPN Advanced VPLS feature.

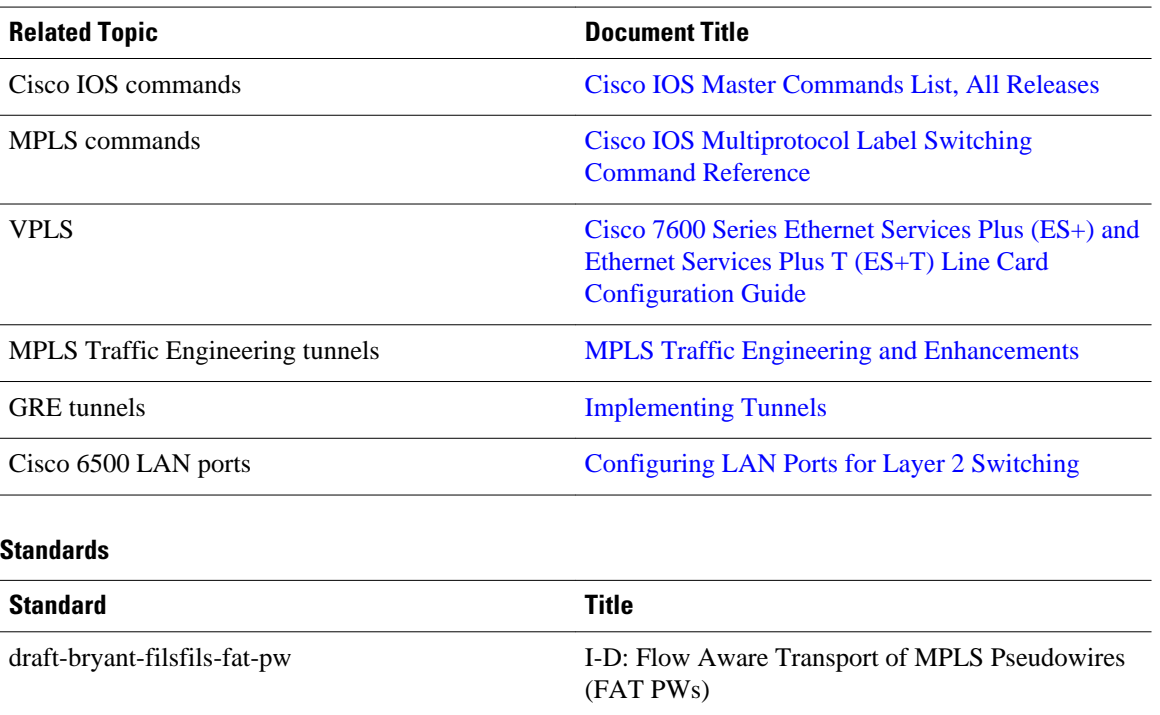

#### **Related Documents**

<span id="page-14-0"></span>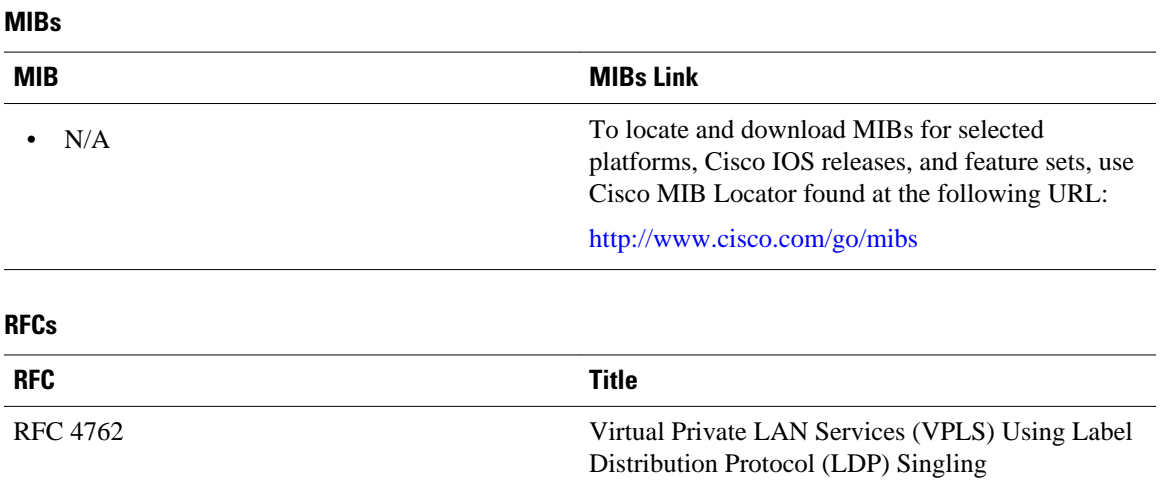

#### **Technical Assistance**

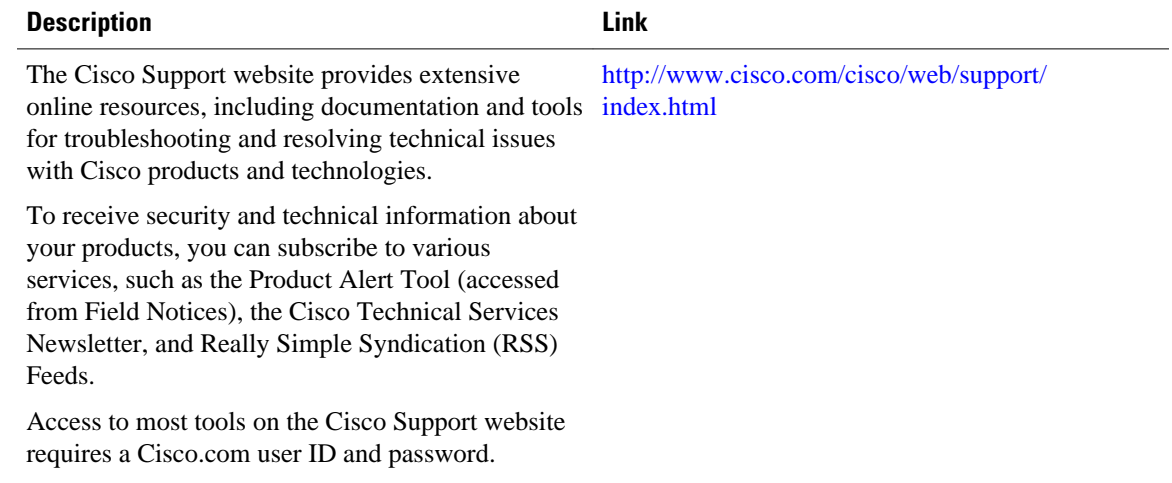

## **Feature Information for L2VPN Advanced VPLS**

The following table provides release information about the feature or features described in this module. This table lists only the software release that introduced support for a given feature in a given software release train. Unless noted otherwise, subsequent releases of that software release train also support that feature.

Use Cisco Feature Navigator to find information about platform support and Cisco software image support. To access Cisco Feature Navigator, go to [www.cisco.com/go/cfn.](http://www.cisco.com/go/cfn) An account on Cisco.com is not required.

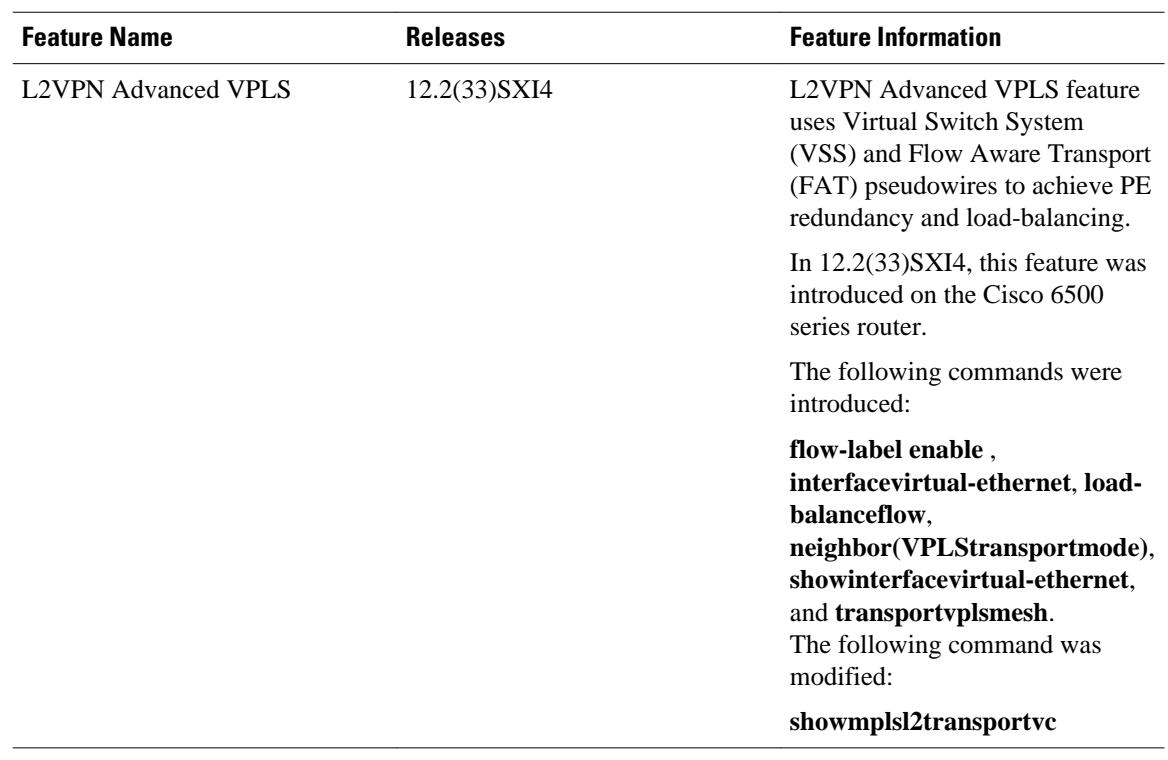

#### *Table 1 Feature Information for L2VPN Advanced VPLS*

© 2011 Cisco Systems, Inc. All rights reserved.